© 2013 Hewlett-Packard<br>Development Company LB (CS) (HU) (SK) (TR) Development Company, L.P.

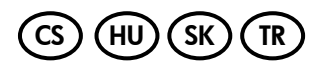

中国印刷 중국에서 인쇄

www.hp.com

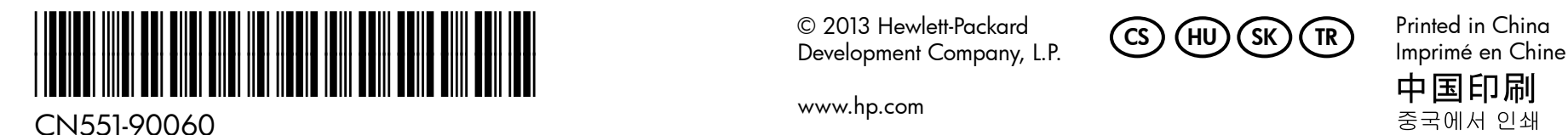

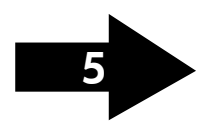

Megjegyzés: A készülék a patronokban található tintát többféle módon is felhasználja, többek között a készülék és a nyomtató nyomtatáshoz való előkészítéséhez, illetve a nyomtatófej karbantartása során a fúvókák tisztításához és az egyenletes tintaáramlás fenntartásához. Továbbá a kiürült patronban is marad még egy kevés tinta. További információk: www.hp.com/go/inkusage.

Poznámka: Atrament z tlačových kaziet sa používa pri množstve úloh v tlačovom procese, napríklad pri procese inicializácie, ktorý slúži na prípravu zariadenia a kaziet na tlač, a pri údržbe tlačových hláv, ktorá slúži na uchovávanie tlačových dýz v čistote a na zaručenie plynulého prietoku atramentu. Pozostatky atramentu navyše zostávajú v kazete aj po jej použití. Ďalšie informácie nájdete na stránke www.hp.com/go/inkusage.

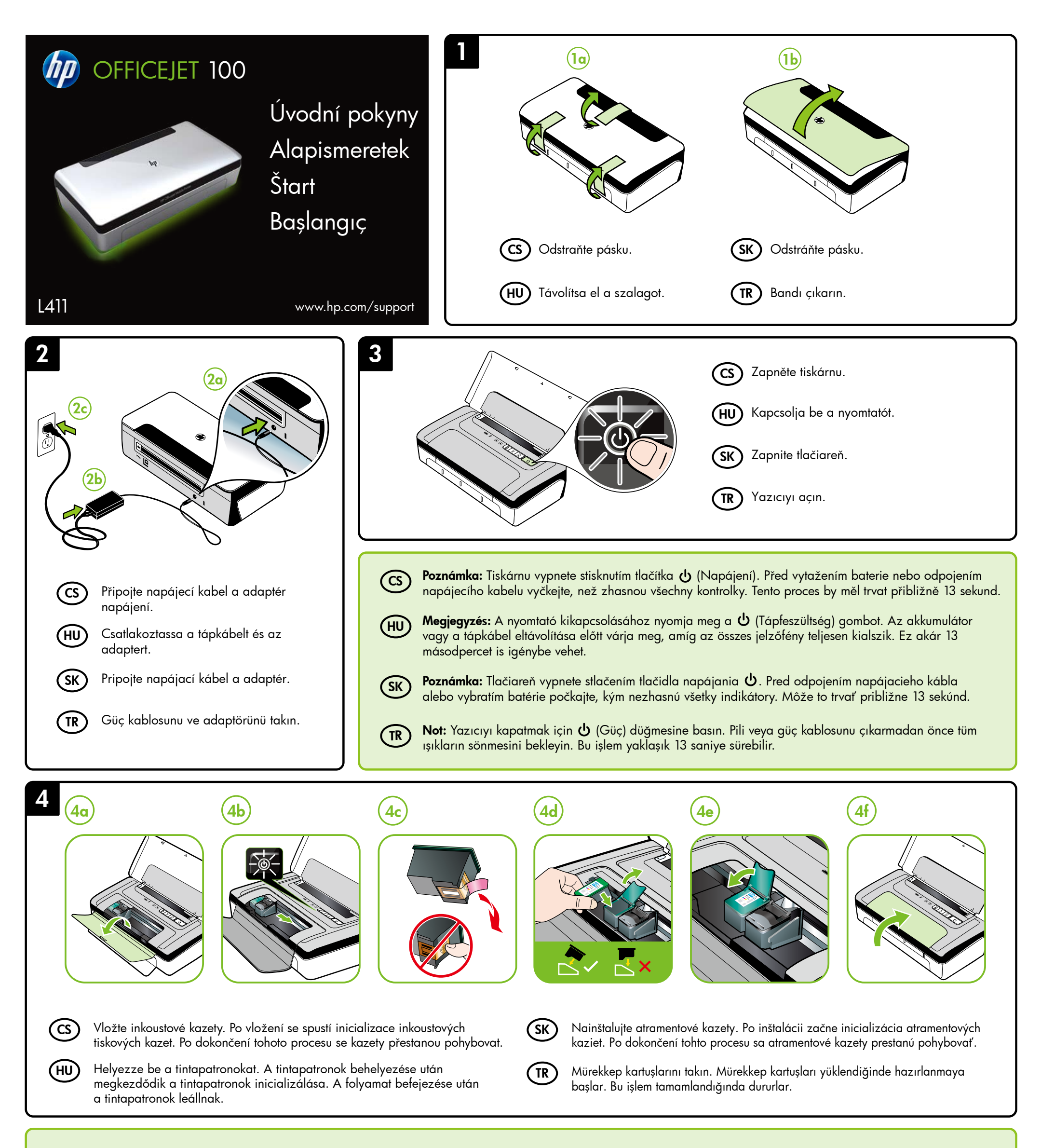

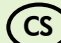

Poznámka: Inkoust z tiskových kazet je používán při procesu tisku CS SK mnoha různými způsoby, včetně inicializačního procesu, který připravuje zařízení a tiskové kazety pro tisk, a při údržbě tiskové hlavy, při které se udržují tiskové trysky čisté, aby mohl inkoust hladce protékat. Kromě toho zůstane v použité kazetě ještě určitý zbytek inkoustu. Další informace viz www.hp.com/go/inkusage.

> Not: Kartuslarda bulunan mürekkep, yazdırma işlemi sırasında bir dizi farklı biçimde kullanılır; bunlar arasında aygıtı ve kartusları yazdırmaya hazırlayan baslangıç islemi ile püskürtme uçlarını temiz tutan ve mürekkebin düzgün akmasını saglayan yazıcı kafası servisi de vardır.Ayrıca, kullanıldıktan sonra kartuşta bir miktar mürekkep kalabilir. Daha fazla bilgi için bkz. www.hp.com/go/inkusage.

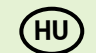

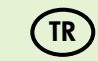

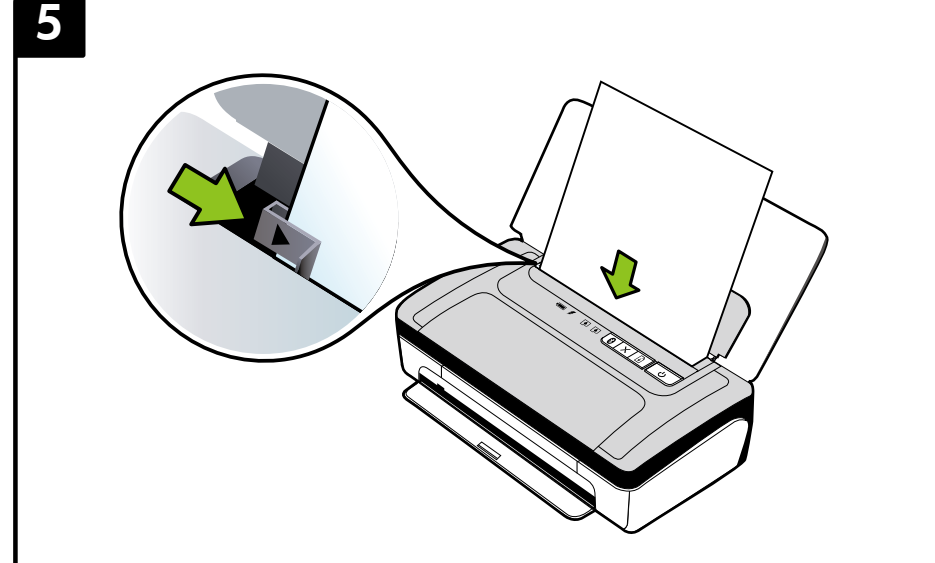

6

7

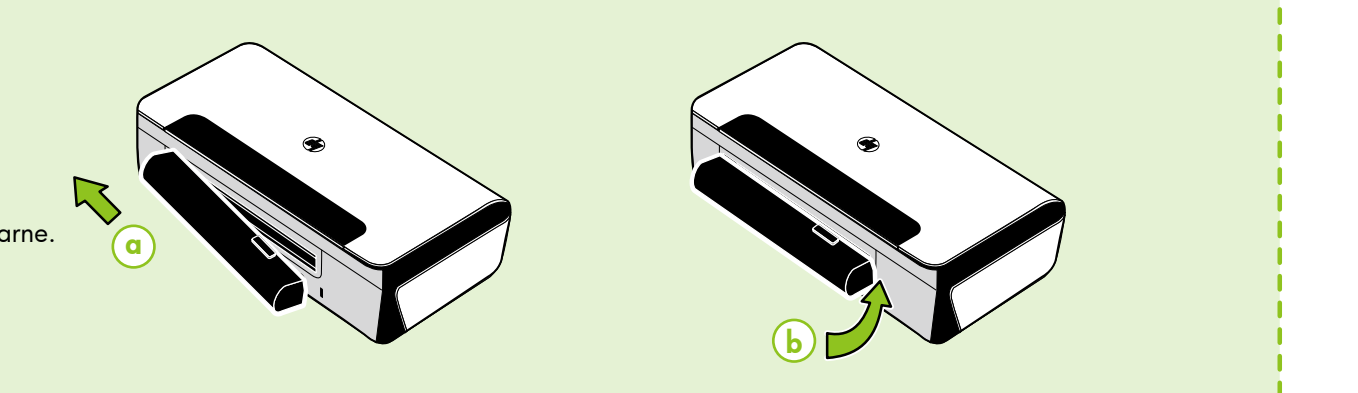

Registrace zabere několik málo minut a získáte díky ní přístup k rychlejším službám, efektivnější podpoře a upozorněním na podporu pro tiskárnu. Pokud jste tiskárnu nezaregistrovali v průběhu instalace softwaru, můžete ji zaregistrovat později na adrese www.register.hp.com.

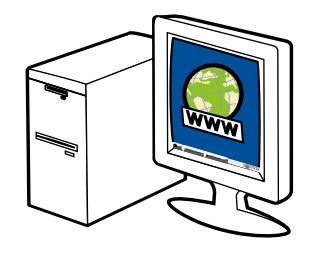

A mindössze pár percet igénylő regisztrálás révén gyorsabb kiszolgálást és hatékonyabb támogatást élvezhet, és értesítjük a terméktámogatási hírekről. Ha a szoftver telepítésekor nem regisztrálta a nyomtatót, később is bármikor megteheti ezt a www.register.hp.com webhelyen.

Vďaka registrácii, ktorá netrvá dlhšie ako pár minút, získate prístup k rýchlejším službám, efektívnejšej podpore a k upozorneniam technickej podpory. Ak ste tlačiareň nezaregistrovali počas inštalácie softvéru, môžete ju zaregistrovať neskôr na stránke www.register.hp.com.

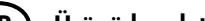

Windows: Najprv nainštalujte softvér. NEPRIPÁJAJTE kábel USB, kým sa nezobrazí výzva.

Ürünü kaydettirin.

Poznámka: Ochranné známky Bluetooth patří příslušnému vlastníkovi a jsou používány společností Hewlett-Packard Company na základě licence.

Sadece birkaç dakikanızı ayırıp kaydettirerek daha hızlı hizmet, daha etkili destek ve ürün destek uyarılarından faydalanabilirsiniz.Yazılımı yüklerken yazıcıyı kaydettirmediyseniz, daha sonra www.register.hp.com adresinden kaydettirebilirsiniz.

Operační systém Windows: Nejprve nainstalujte CS SK software. Kabel USB NEPŘIPOJUJTE, dokud nebudete vyzváni.

Systém Mac OS X: Připojte kabel USB a poté nainstalujte software.

Poznámka: Pokud váš počítač nemá jednotku CD nebo DVD, můžete si software HP stáhnout z webových stránek podpory společnosti HP (www.hp.com/support).

Nainštalujte voliteľnú batériu do zadnej časti tlačiarne. ( SK

Papír vložte stranou, na kterou má být tištěno, směrem nahoru a zarovnejte jej podle pravého okraje zásobníku. Upravte vodítko šířky papíru tak, aby těsně doléhalo k okraji papíru. (CS)

> Mac OS X: Pripojte kábel USB a potom nainštalujte softvér.

Helyezze be a papírt a nyomtatható oldalával felfelé, és igazítsa a tálca jobb széléhez. Állítsa be a papírszélesség-beállítót úgy, hogy szorosan illeszkedjen a papír széleihez. (HU)

> Poznámka: Ak v počítači nie je jednotka CD ani DVD, môžete si softvér HP prevziať z webovej stránky podpory spoločnosti HP (www.hp.com/support).

Kağıdı, yazdırılacak yüzü size bakacak ve tepsinin sağ kenarıyla dümdüz hizalı olacak şekilde yerleştirin. Genişlik kılavuzunu kağıda tam olarak dayanacak şekilde kaydırın.  $'$ TR  $)$ 

Chcete-li se připojit k tiskárně prostřednictvím rozhraní Bluetooth, přečtěte si příručku Začínáme. Výchozí přístupový klíč tiskárny z výroby je 000000.

A nyomtató Bluetooth-kapcsolat használatával történő csatlakoztatásához tekintse meg az Első lépések útmutatót. A nyomtató gyári alapértelmezett hozzáférési kulcsa 000000.

Megjegyzés: A Bluetooth jelölések a jogtulajdonos védjegyei, amelyeket a Hewlett-Packard Company licencmegállapodás keretében használ. Ak chcete tlačiareň pripojiť pomocou pripojenia Bluetooth, pozrite si úvodnú príručku. Predvolený prístupový kód tlačiarne je 000000. Poznámka: Bluetooth je ochrannou známkou svojho vlastníka a spoločnosť Hewlett-Packard Company ju používa na základe licencie.

## Zaregistrujte produkt. CS

## A termék regisztrálása. HU

## Zaregistrujte si produkt. SK

Yazıcıya bir Bluetooth bağlantısı kullanarak bağlanmak için, Başlangıç Kılavuzu'na başvurun. Yazıcının fabrika varsayılan parolası 000000'dır.

Not: Bluetooth ticari markaları, ilgili sahiplerine aittir ve Hewlett-Packard Company tarafından lisans kapsamında kullanılmaktadır.

Do zadní části tiskárny vložte volitelnou baterii.

Tegye az opcionális akkumulátort a nyomtató hátuljába.

İsteğe bağlı pili yazıcının arkasına takın.

Windows: Először telepítse a szoftvert. Addig NE csatlakoztassa az USB-kábelt, amíg arra nem kéri a rendszer.

Vložte papier tak, aby strana, na ktorú chcete tlačiť, smerovala k vám a bola zarovnaná s pravou stranou zásobníka. Posuňte priečnu vodiacu lištu tak, aby sa tesne dotýkala papiera. SK

Mac OS X: Csatlakoztassa az USB-kábelt, majd telepítse a szoftvert.

Megjegyzés: Ha a számítógép nem tartalmaz CD- vagy DVD-meghajtót, letöltheti a HP szoftvert a HP támogatási webhelyéről (www.hp.com/support).

HU

 $\mathsf{CS}$ 

Windows: Önce yazılımı yükleyin. İstenene dek USB kablosunu takmayın.

Mac OS X: USB kablosunu takın, sonra yazılımı yükleyin.

Not: Bilgisayarınızın CD veya DVD sürücüsü yoksa, HP yazılımını HP'nin destek Web sitesinden indirebilirsiniz (www.hp.com/support).

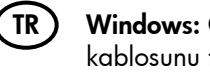

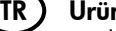

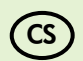

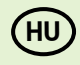

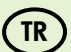

HU

 $S<sub>K</sub>$ 

TR